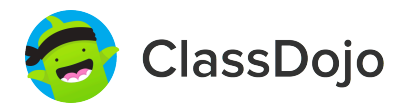

#### **3 steps to set up student accounts**

#### **In class:**

#### **1. Print it**

Print Student Login Poster (next page).

#### **2. Pin it**

Pin your Student Login Poster to a classroom wall, or one to each wall! Tip: Pin poster low enough for students to reach.

#### **3. Scan it**

From the app or classdojo.com, scan the QR code from the Student Login Poster. Students may need to log out of existing accounts.

#### **At home:**

To set up student accounts at home, parents will need to create an account. Once created, they'll be prompted to set up their child's account.

Once students create accounts they'll be able to add to their portfolio, view feedback, and customize their monster!

Page 1 of 24

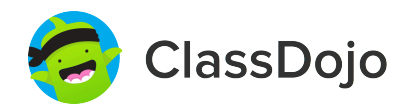

#### **Student Login Poster**

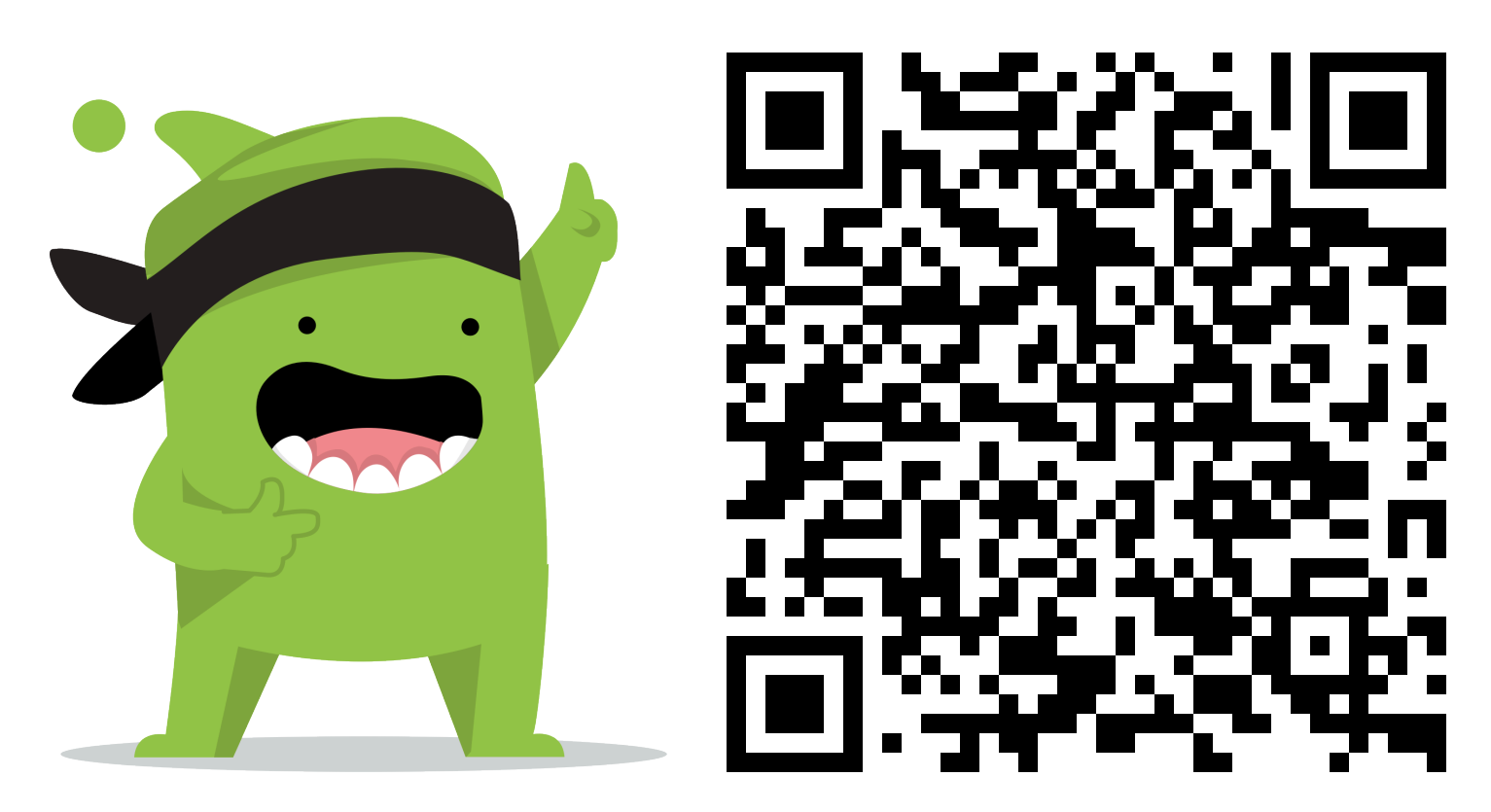

#### **Student instructions:**

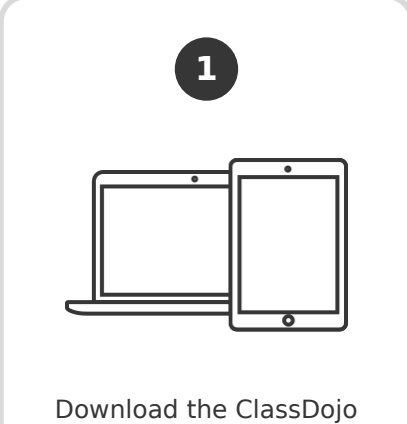

app, or go to www.classdojo.com from a computer.

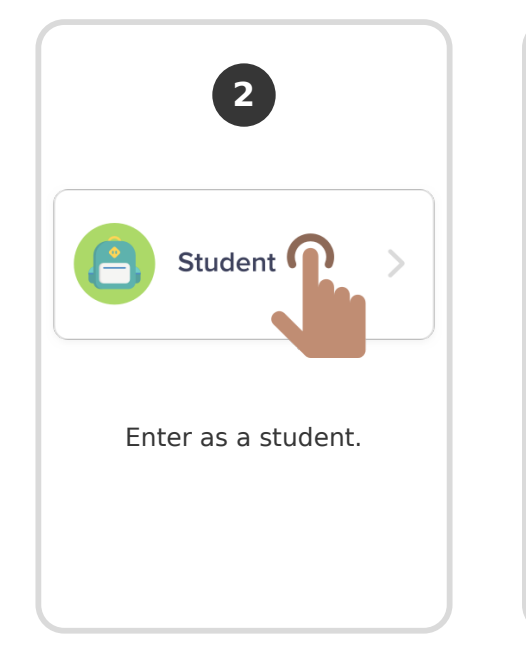

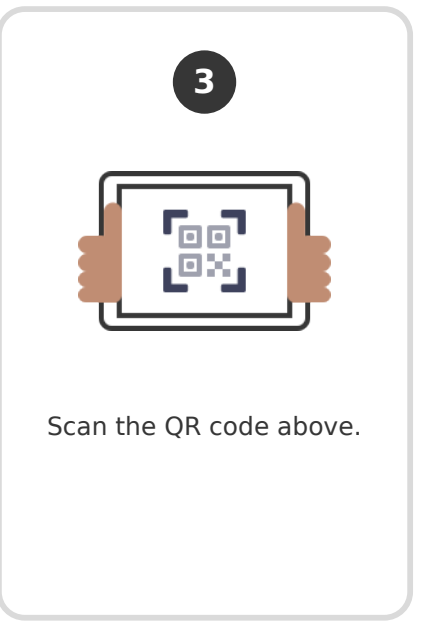

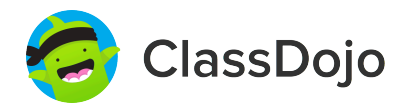

# **3 steps to connect parents**

#### **1. Print**

Print a parent invite (next page) for each student in your class.

#### **2. Send home**

Send students home with invites to give to their parents or guardians.

#### **3. Connect**

From the app or classdojo.com, parents will use the invitation code to get verified, connect to your classroom, and set up their child's account!

#### **Benefits to connecting parents:**

- ✓ Parents in the know are able to provide better support at home
- ✓ Sharing moments from school fosters a sense of community
- ✓ Messaging directly (in 50+ languages) breaks communication barriers

Page 3 of 24

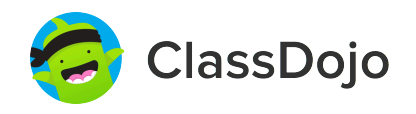

I'm using ClassDojo to communicate with parents this year. Download the app or log into your existing account and enter this code: **P6ZXQL9YM**

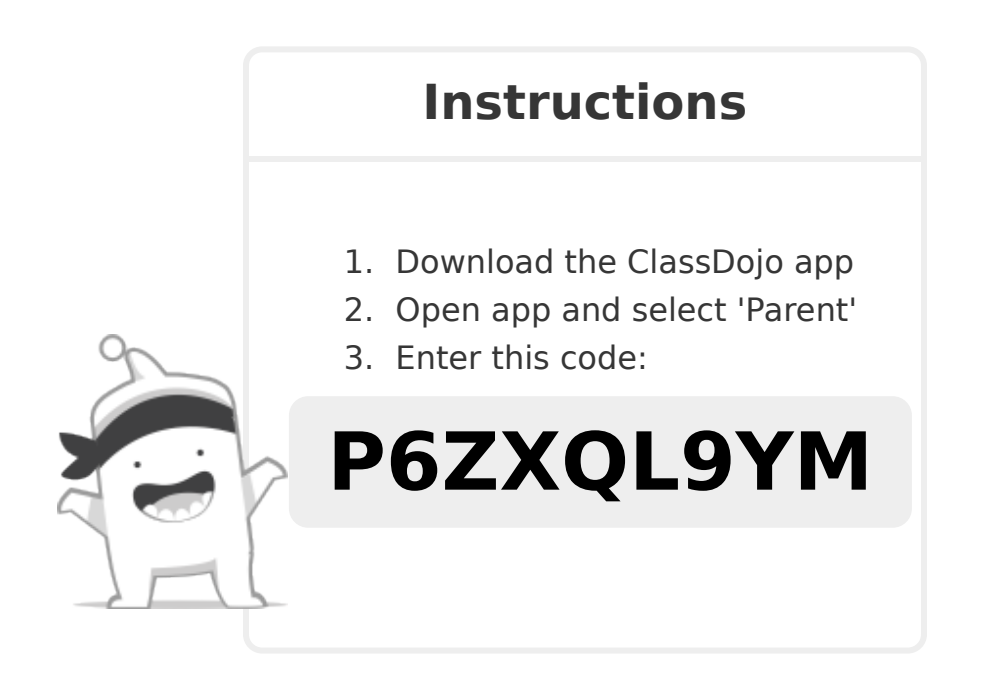

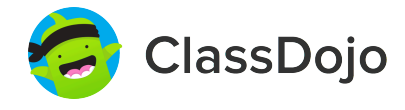

I'm using ClassDojo to communicate with parents this year. Download the app or log into your existing account and enter this code: **P2DL2RJZN**

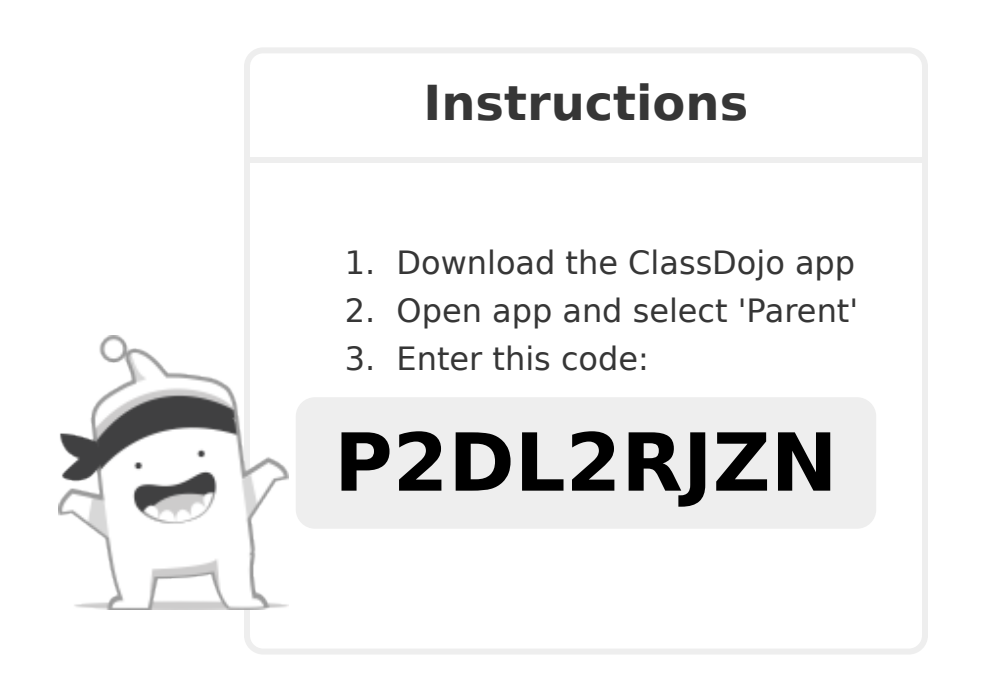

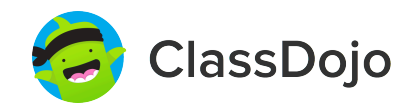

I'm using ClassDojo to communicate with parents this year. Download the app or log into your existing account and enter this code: **P9ENADEER**

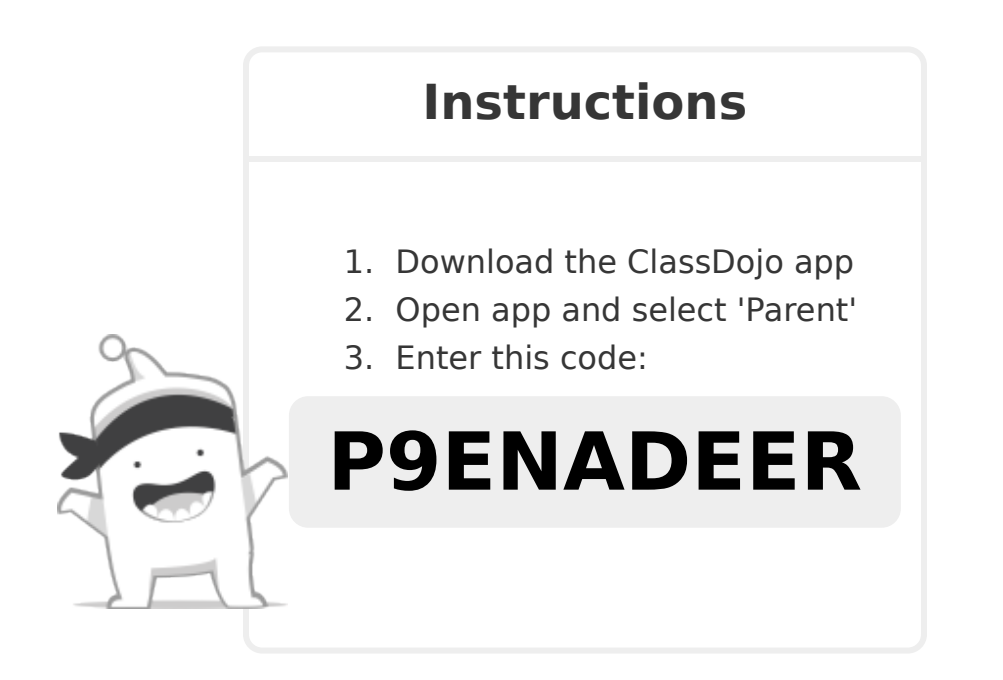

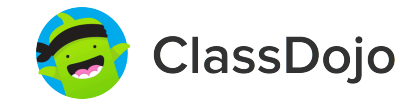

I'm using ClassDojo to communicate with parents this year. Download the app or log into your existing account and enter this code: **P65DG67PM**

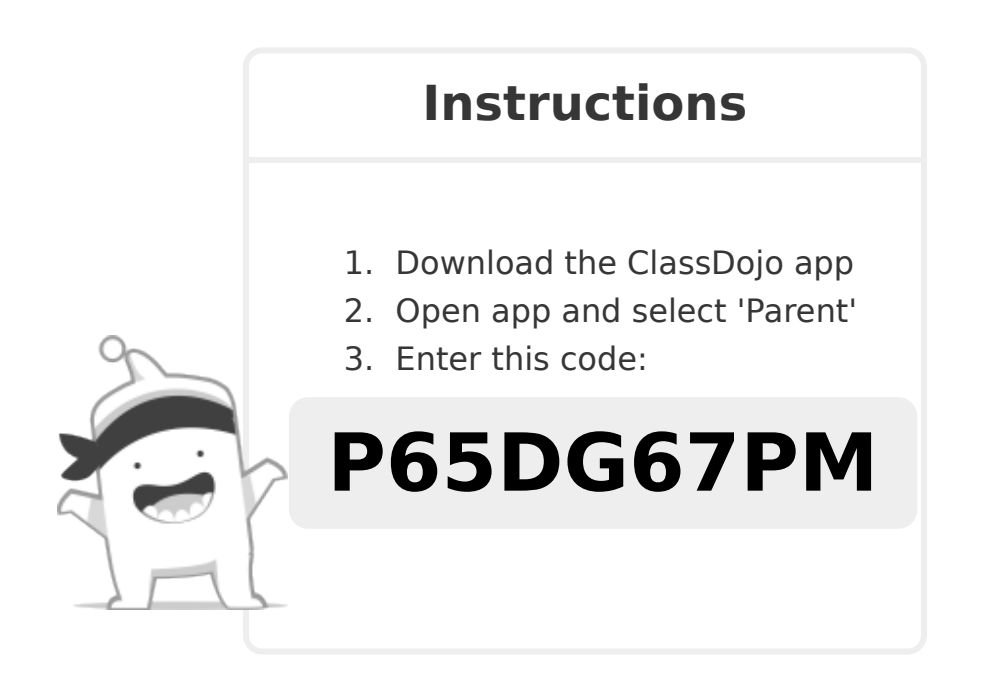

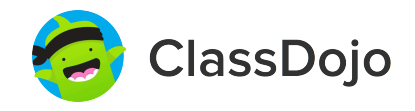

I'm using ClassDojo to communicate with parents this year. Download the app or log into your existing account and enter this code: **PT8ZKH6XV**

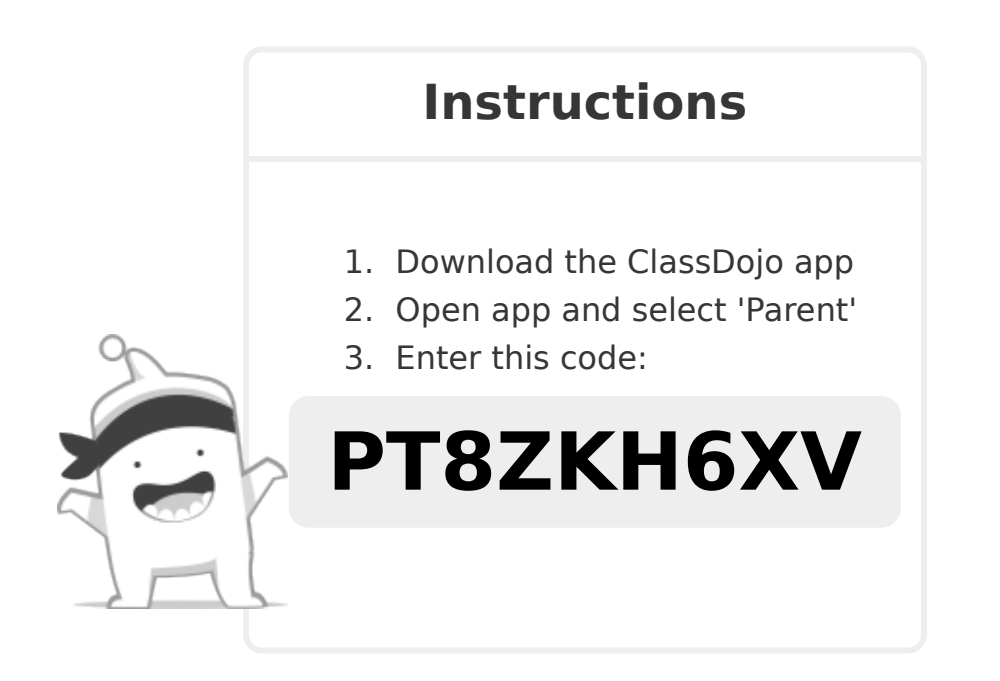

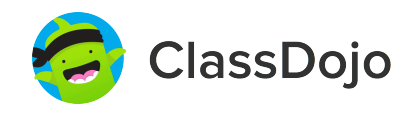

I'm using ClassDojo to communicate with parents this year. Download the app or log into your existing account and enter this code: **PVQ26QMWZ**

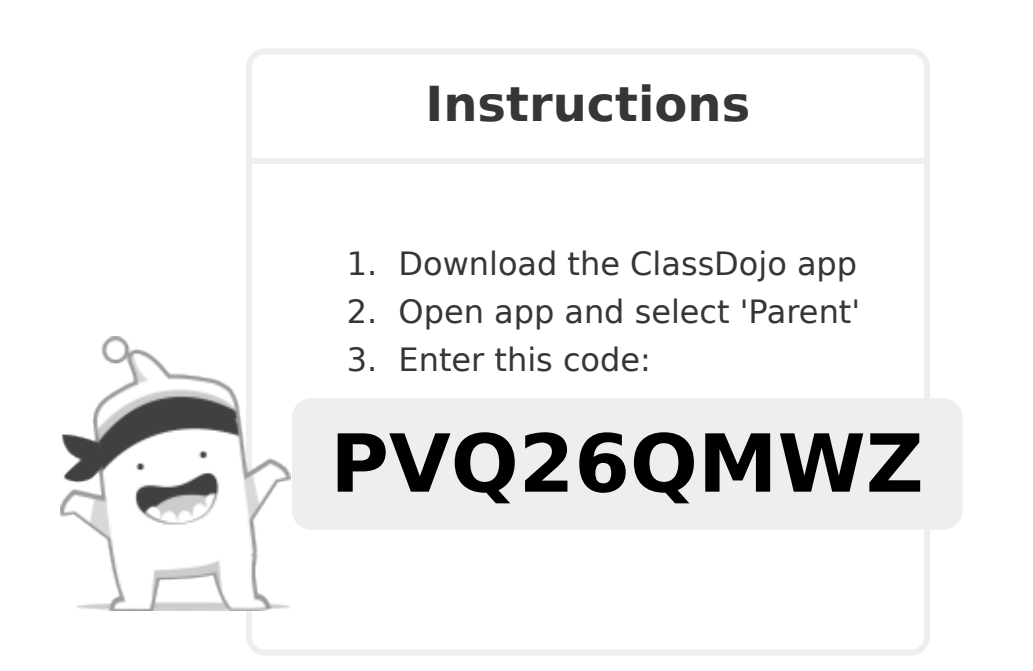

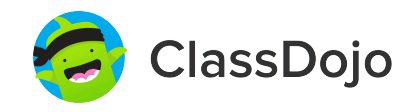

I'm using ClassDojo to communicate with parents this year. Download the app or log into your existing account and enter this code: **PYV3D5FHY**

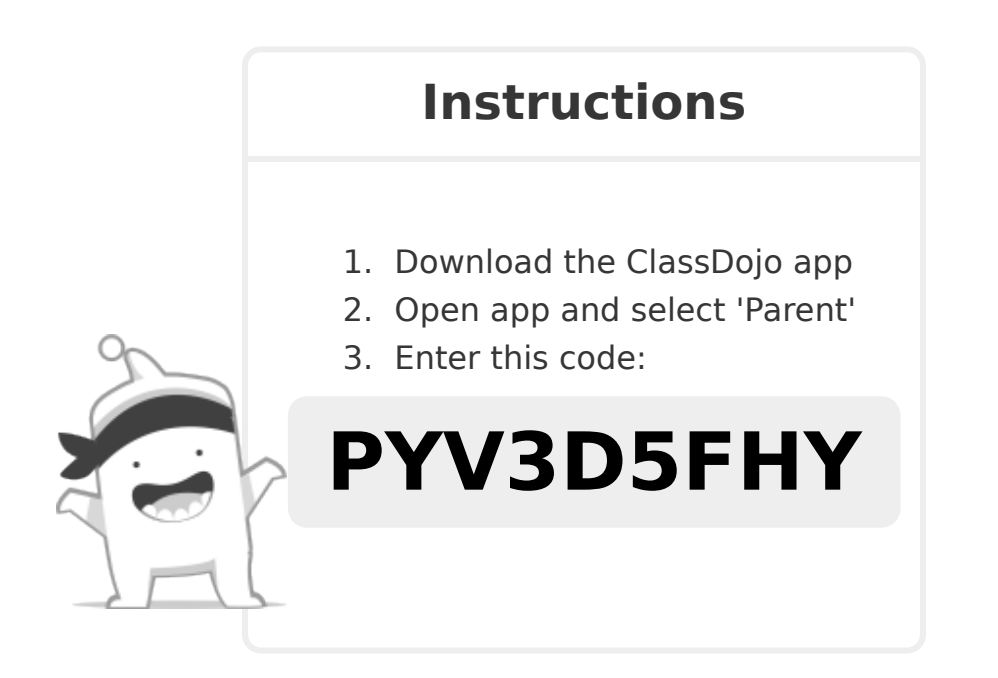

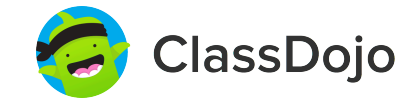

I'm using ClassDojo to communicate with parents this year. Download the app or log into your existing account and enter this code: **P2SBZHWUJ**

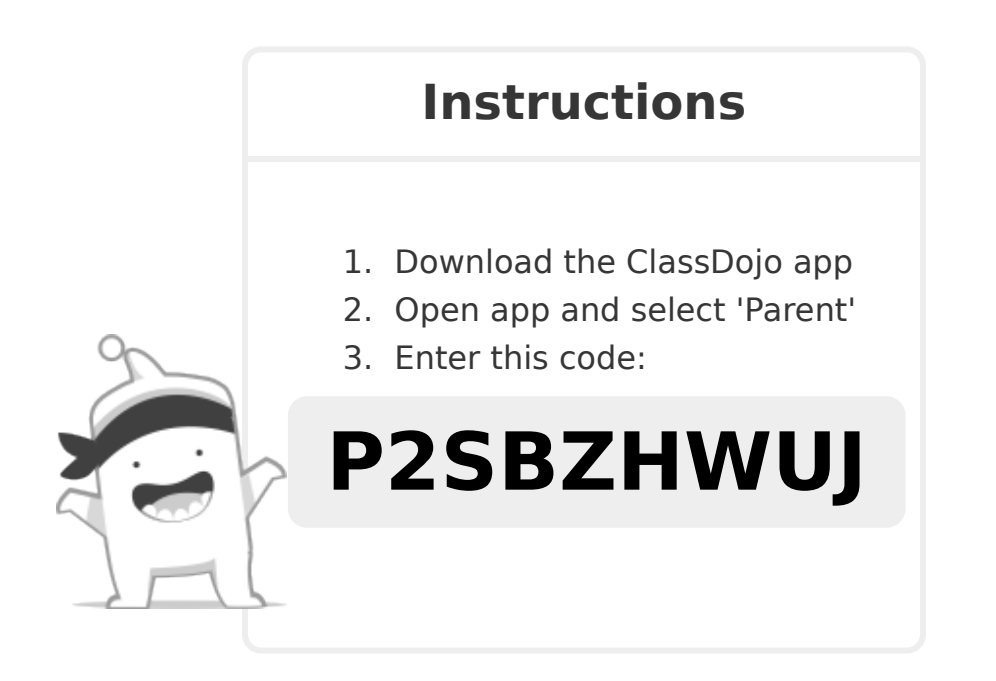

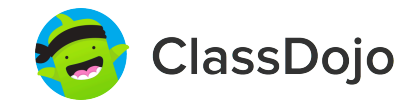

I'm using ClassDojo to communicate with parents this year. Download the app or log into your existing account and enter this code: **P6C8ZFF5S**

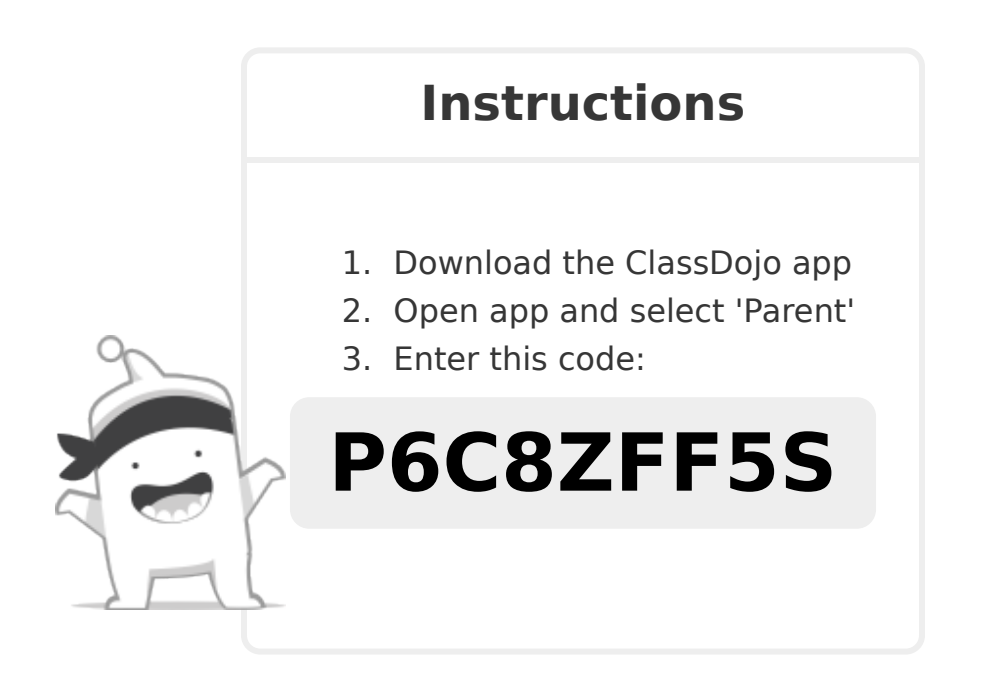

**To: GWYNETH GREENSTEIN and GWYNETH GREENSTEIN's parents From: Mrs. Spangler**

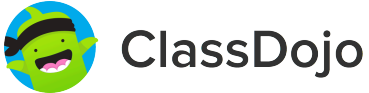

#### **Please join our classroom community on ClassDojo**

I'm using ClassDojo to communicate with parents this year. Download the app or log into your existing account and enter this code: **P6H6PKLCA**

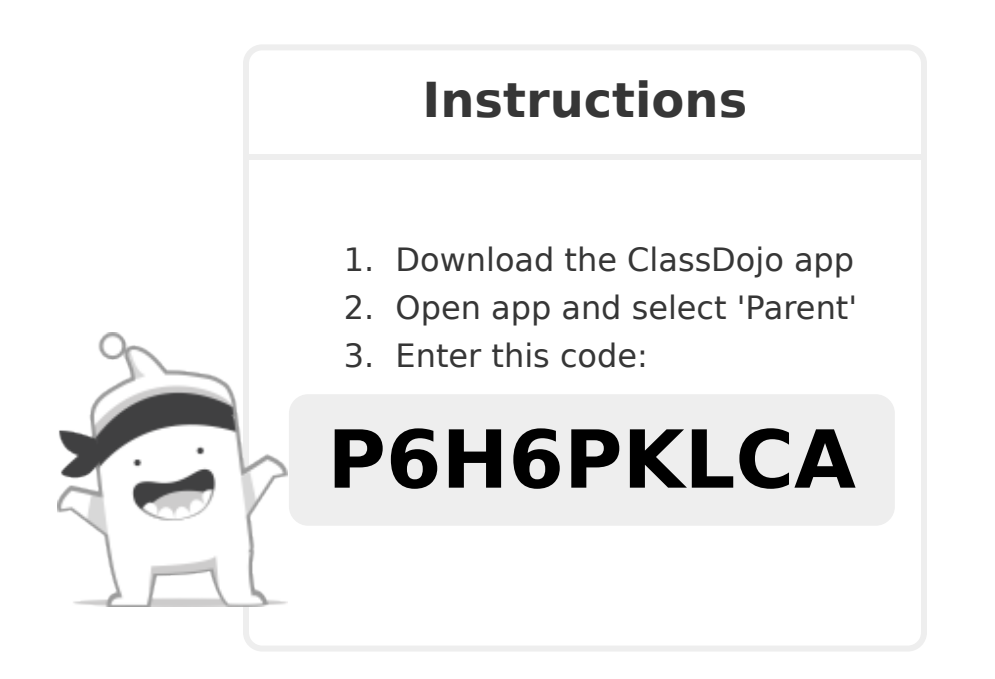

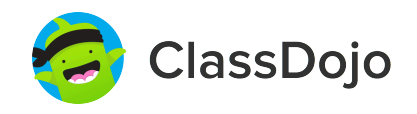

I'm using ClassDojo to communicate with parents this year. Download the app or log into your existing account and enter this code: **PMNLWGWLL**

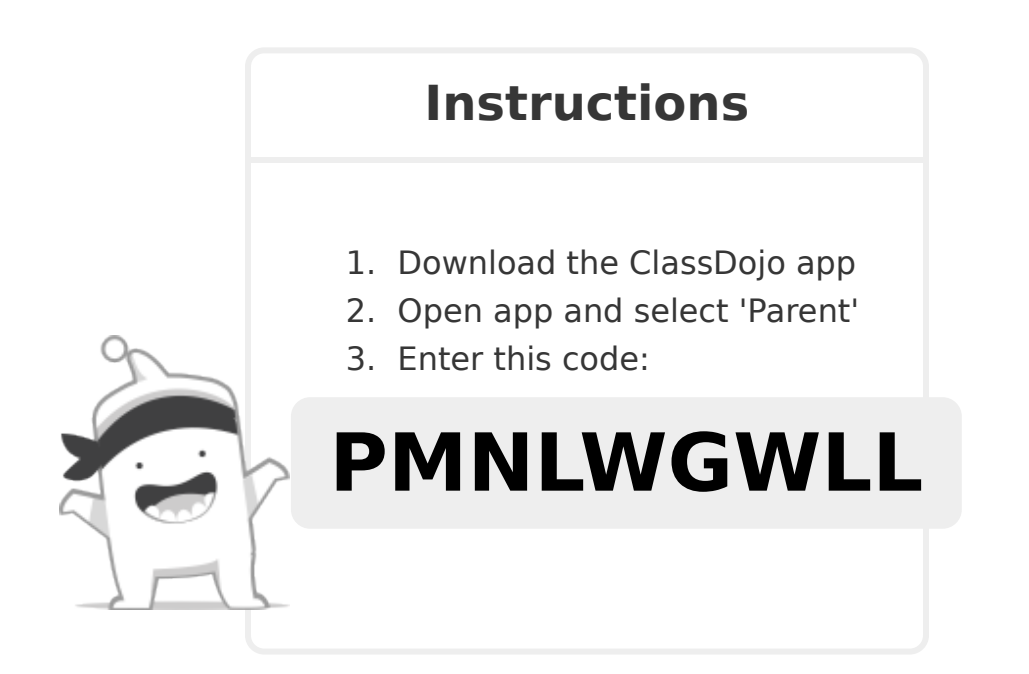

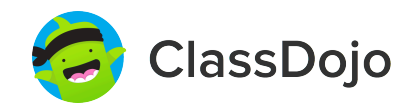

I'm using ClassDojo to communicate with parents this year. Download the app or log into your existing account and enter this code: **PANRMTPHY**

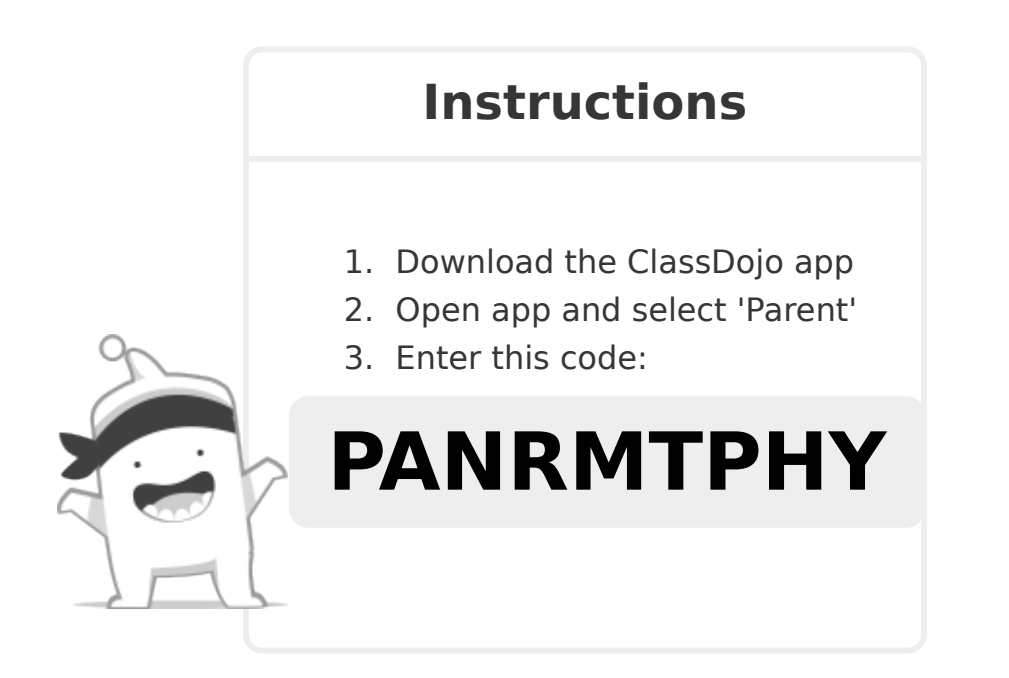

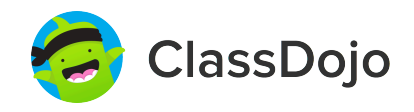

I'm using ClassDojo to communicate with parents this year. Download the app or log into your existing account and enter this code: **PQ5UTF43K**

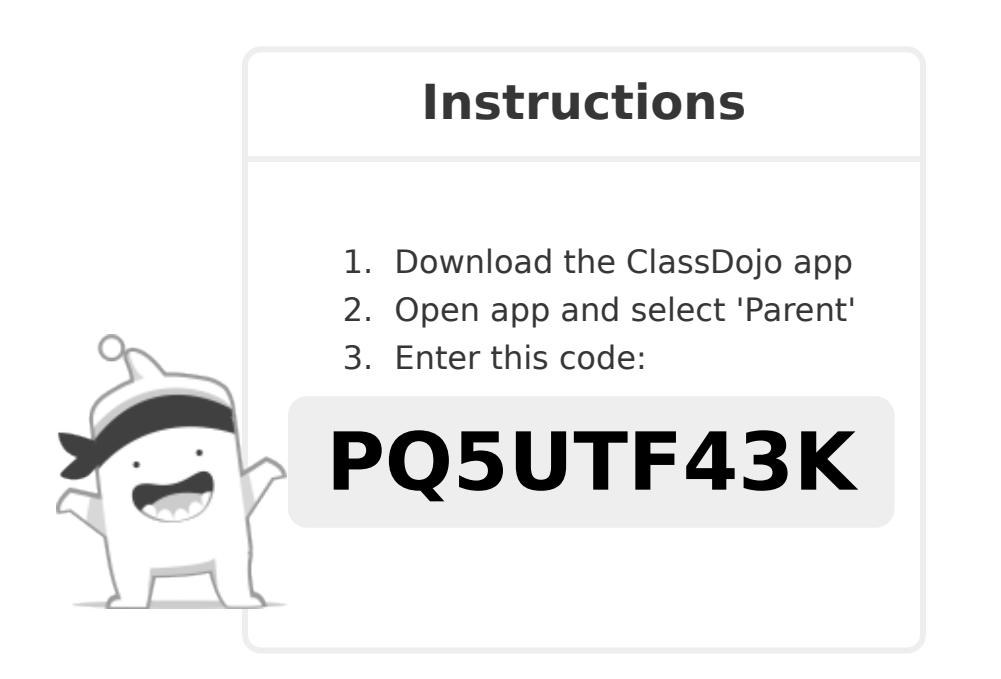

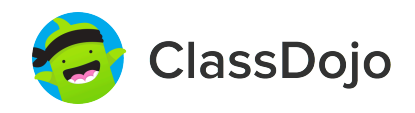

I'm using ClassDojo to communicate with parents this year. Download the app or log into your existing account and enter this code: **P84GR6PTD**

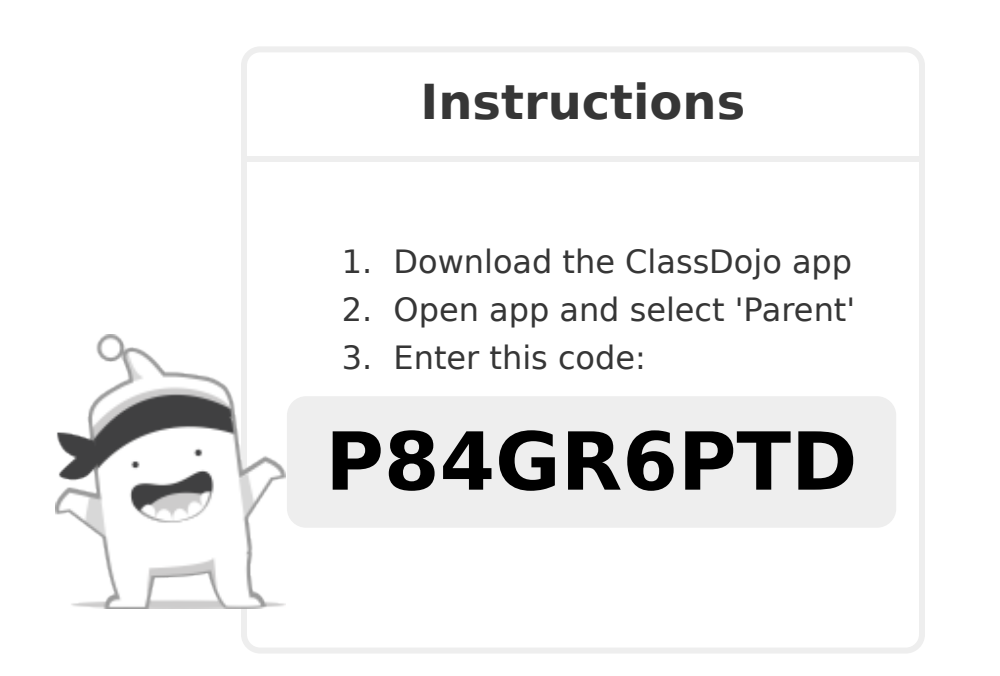

**To: JOSHUA NUNEZ HERNANDEZ and JOSHUA NUNEZ HERNANDEZ's parents From: Mrs. Spangler**

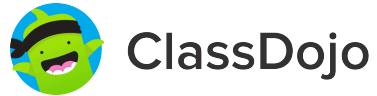

#### **Please join our classroom community on ClassDojo**

I'm using ClassDojo to communicate with parents this year. Download the app or log into your existing account and enter this code: **PGY74BUWE**

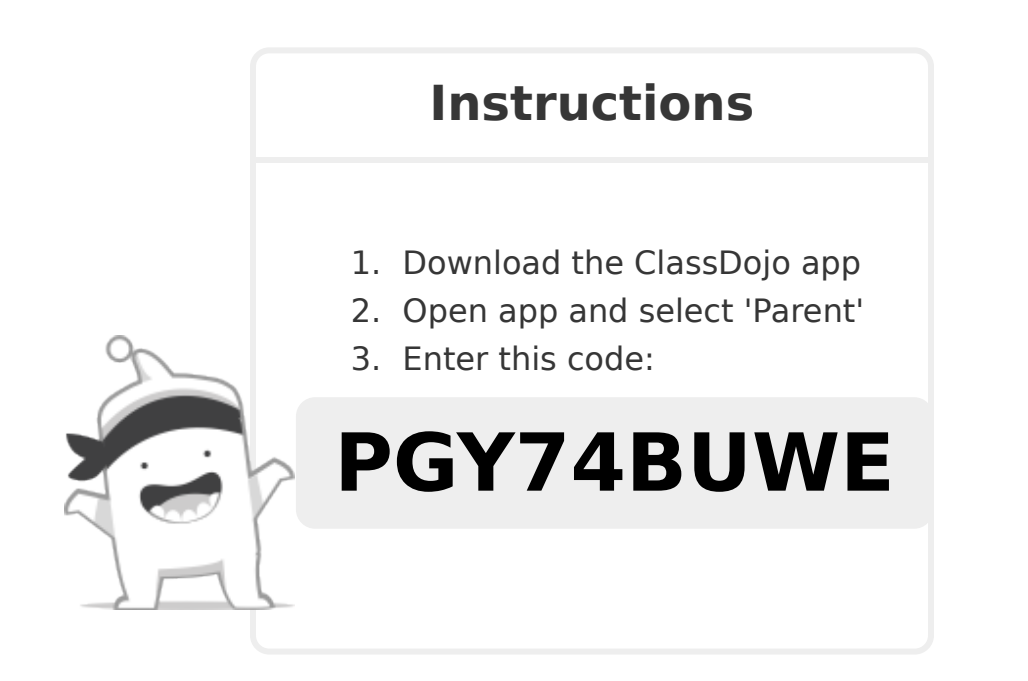

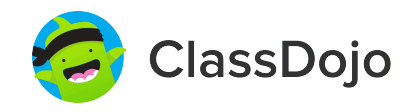

I'm using ClassDojo to communicate with parents this year. Download the app or log into your existing account and enter this code: **PBR4H6WB3**

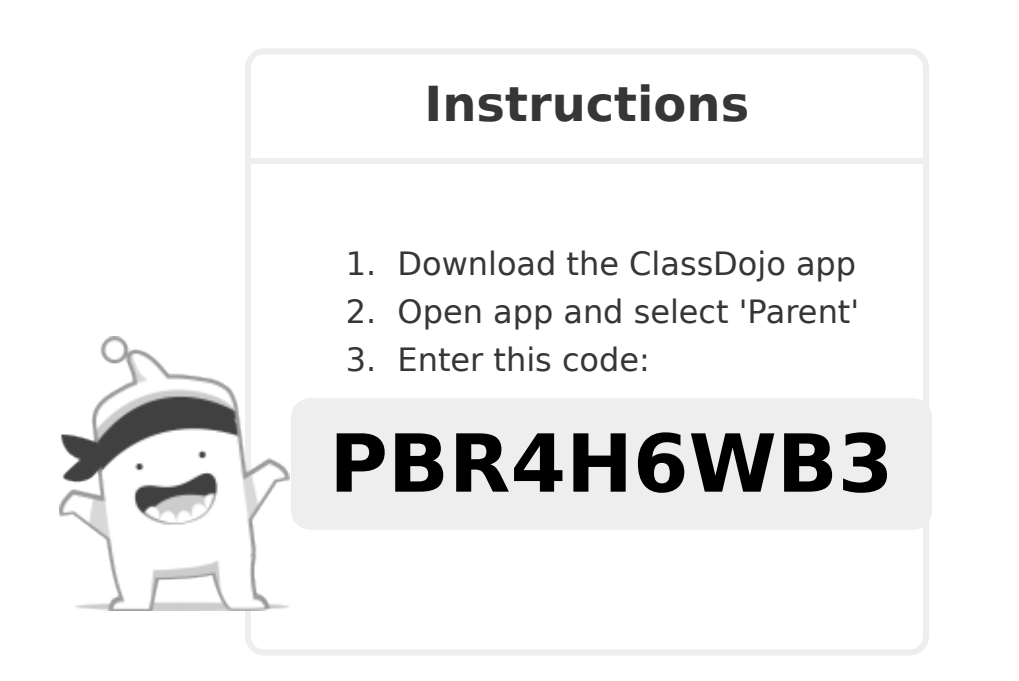

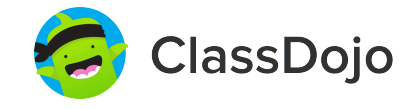

I'm using ClassDojo to communicate with parents this year. Download the app or log into your existing account and enter this code: **P3FBZPXGZ**

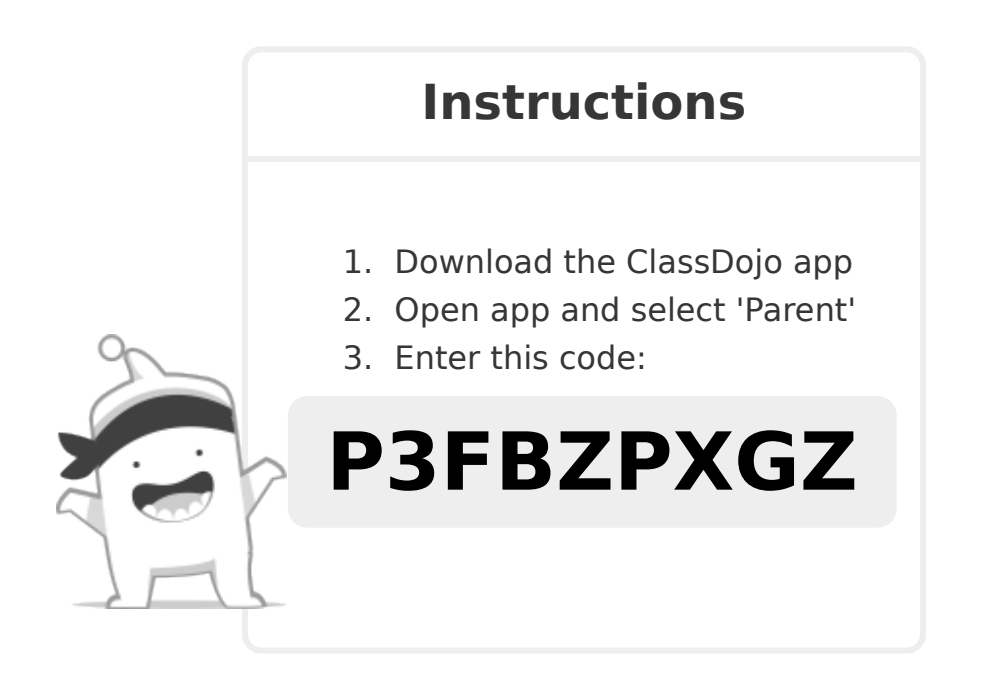

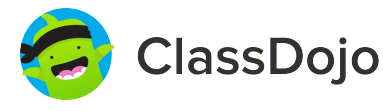

I'm using ClassDojo to communicate with parents this year. Download the app or log into your existing account and enter this code: **PD32MMJ57**

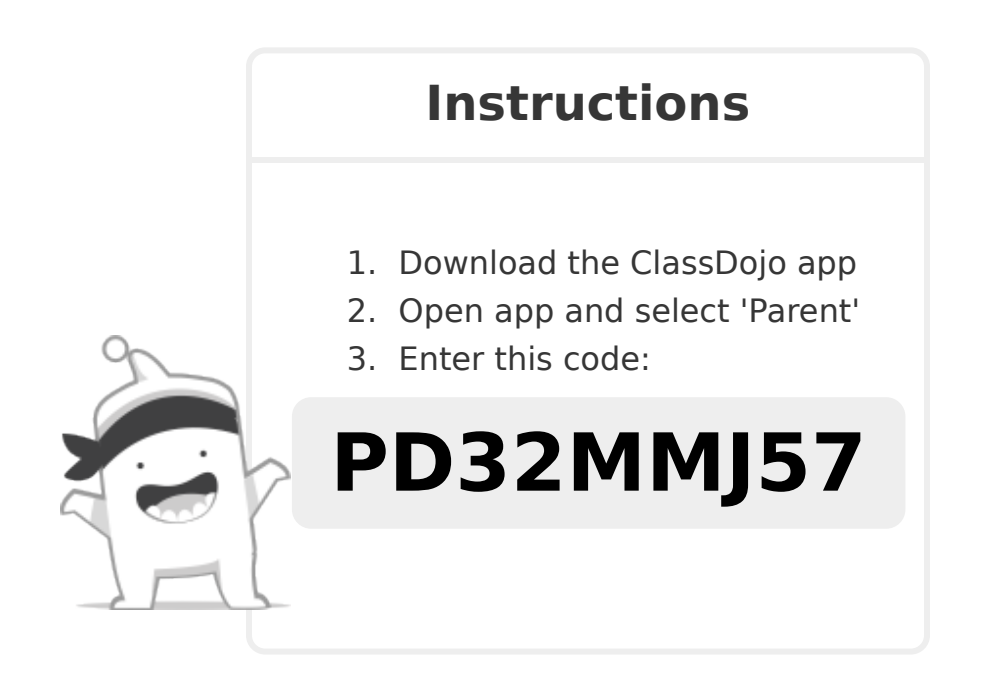

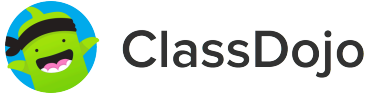

I'm using ClassDojo to communicate with parents this year. Download the app or log into your existing account and enter this code: **PQHLCDNSG**

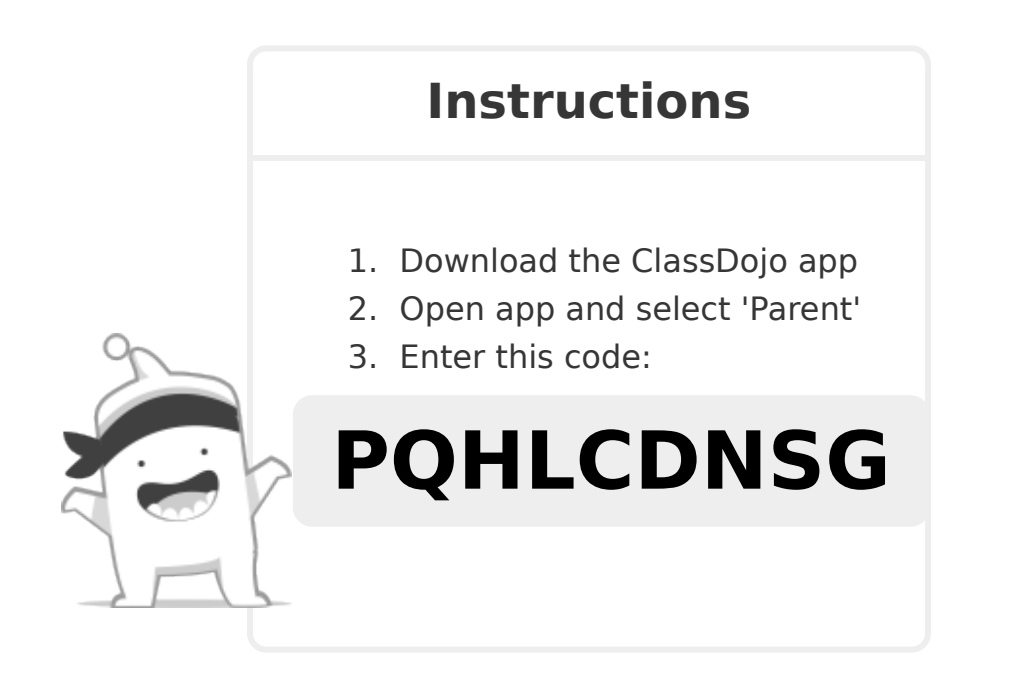

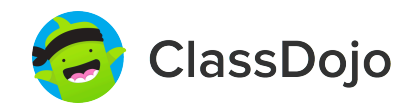

I'm using ClassDojo to communicate with parents this year. Download the app or log into your existing account and enter this code: **PKWBUR66M**

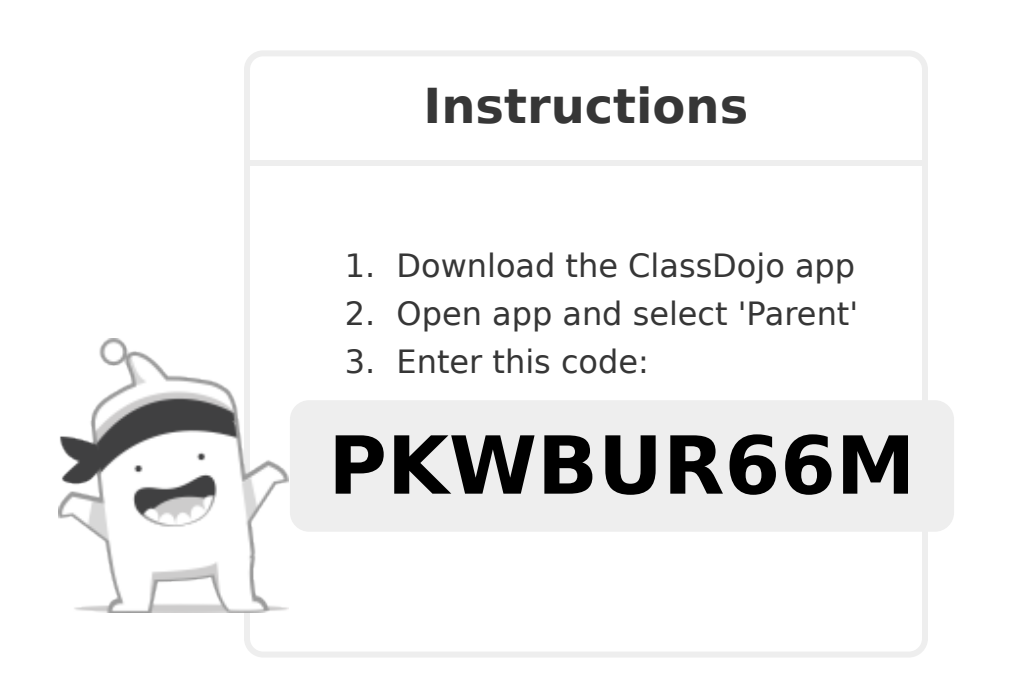

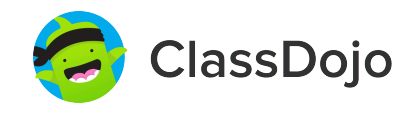

I'm using ClassDojo to communicate with parents this year. Download the app or log into your existing account and enter this code: **P7SZ74Y3N**

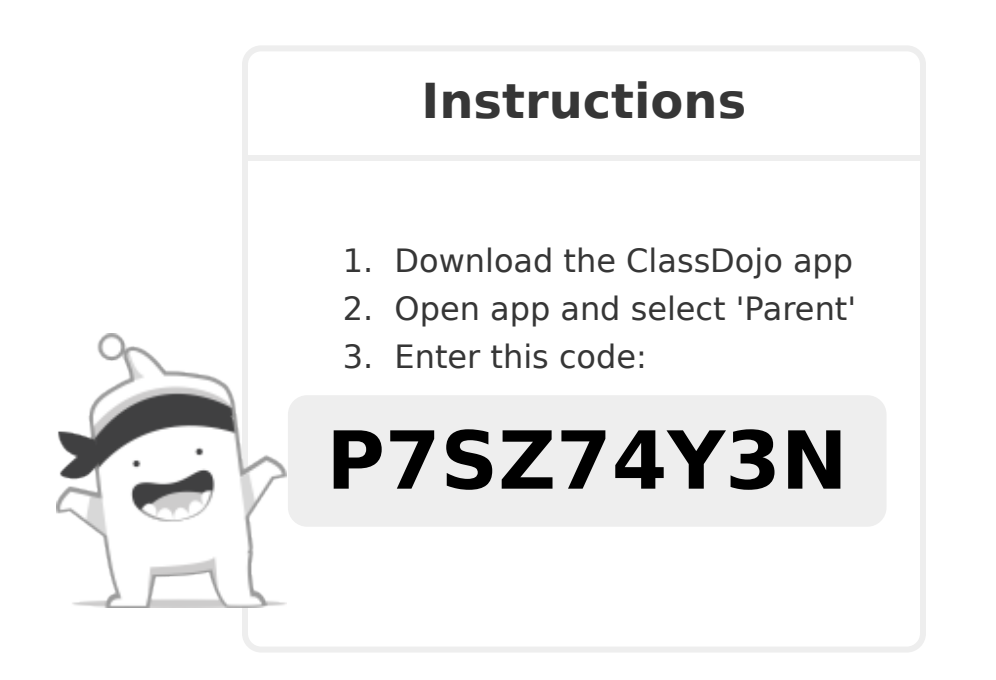